# Cisco Jabber para iPhone e iPad 11.7 Guía rápida

### Configuración de Cisco Jabber

Vaya a la tienda de aplicaciones de Apple e instale la aplicación de Cisco Jabber.

Asegúrese de obtener del administrador del sistema el método de inicio de sesión y los datos de la cuenta.

- 1. Detenga las demás aplicaciones de voz sobre IP (VoIP).
- 2. Conéctese a la red de su empresa.
- 3. Abra Cisco Jabber y siga las indicaciones para avanzar por las pantallas.
- 4. Cuando se le pida que introduzca su nombre de usuario y dominio, indíquelos con el formato siguiente: usuario@ejemplo.com.
- 5. En la pantalla final, toque Iniciar sesión.

Puede que se le pida que valide los certificados del servidor. Si no está seguro, póngase en contacto con el administrador del sistema para verificar si debe aceptar el certificado.

Después de la configuración, podrá obtener más información en las guías de usuario del menú **Ajustes** de Cisco Jabber.

Cisco y el logotipo de Cisco son marcas registradas o marcas comerciales registradas de Cisco y/o sus afiliadas en Estados Unidos y otros países. Si desea ver una lista completa las marcas comerciales de Cisco, diríjase a la siguiente dirección URL: www.cisco.com/go/ trademarks. Todas las marcas registradas de terceros mencionadas en este documento pertenecen a sus respectivos propietarios. El uso de la palabra socio no implica una relación de sociedad entre Cisco y otra empresa. (1110R)

### Qué puede hacer en la ventana Ajustes

- 1. Ver y editar su estado de disponibilidad.
- 2. Editar su configuración.
- 3. Consultar la información de su cuenta.
- 4. Cerrar la sesión en su cuenta.

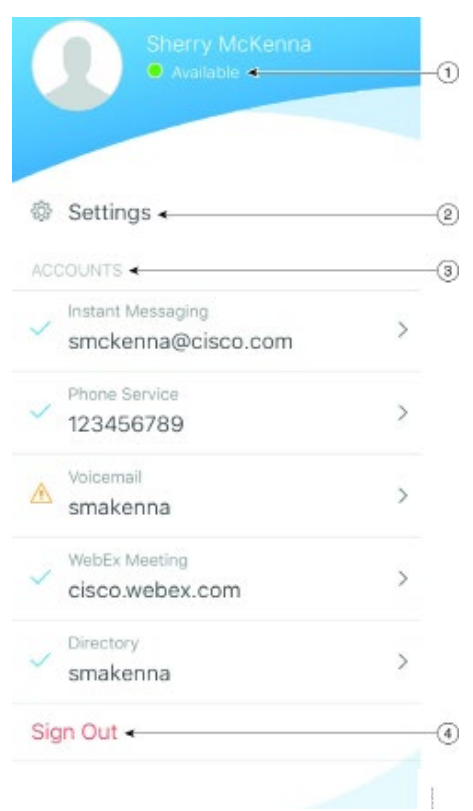

### Qué puede hacer en la ventana principal

- 1. Buscar contactos o realizar una llamada.
- 2. Iniciar el chat de grupo con un grupo.
- 3. Acceder a sus contactos.
- 4. Consultar las conversaciones e iniciar el chat.
- 5. Consultar las llamadas recientes y realizar llamadas.
- 6. Escuchar los mensajes de voz.

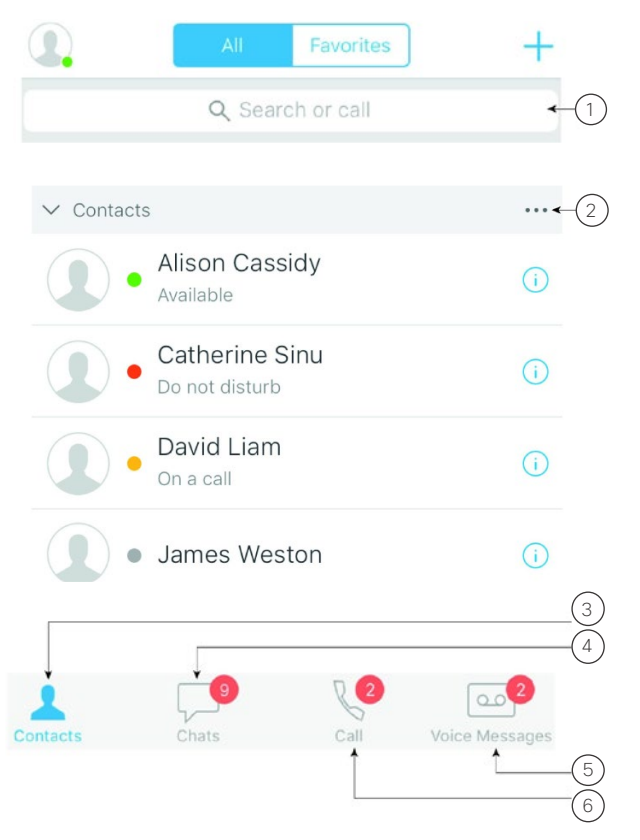

## Cisco Jabber para iPhone e iPad 11.7 Guía rápida

### Configuración de Cisco Jabber en el Apple Watch.

- x Si Cisco Jabber ya está instalado en el iPhone, puede instalar todas las aplicaciones de su iPhone en el Apple Watch mediante una sincronización.
- x Si Cisco Jabber no está instalado en el iPhone, descargue e instale Cisco Jabber para iPhone e iPad de la App Store de Apple. A continuación, sincronice la aplicación entre el iPhone y el Apple Watch.

Antes de usar la aplicación de Cisco Jabber en el Apple Watch, asegúrese de lo siguiente:

- $\cdot$  Los dispositivos cumplen los requisitos de software: - iOS 9 o posterior para iPhone
	- watchOS 2 y posterior para Apple Watch
- x El iPhone y el Apple Watch están enlazados y sincronizados.
- · Ha revisado la configuración de Cisco Jabber en el iPhone. Se aplicarán los mismos ajustes en la aplicación del Apple Watch La opción Show App on Apple Watch (Mostrar aplicación en Apple Watch) está activada en la configuración de la aplicación Watch en el iPhone.

Qué puede hacer con Cisco Jabber en el Apple Watch

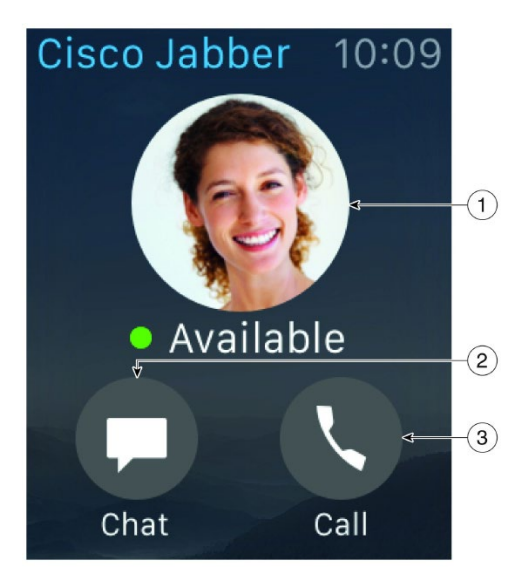

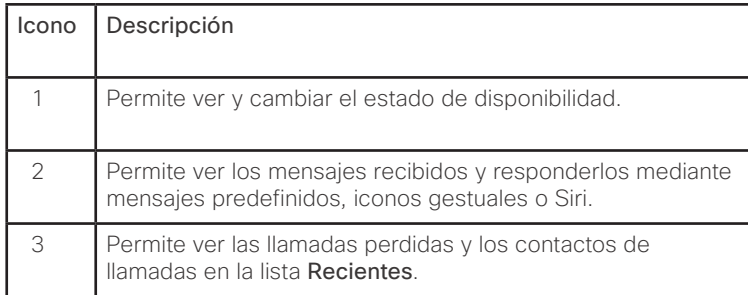